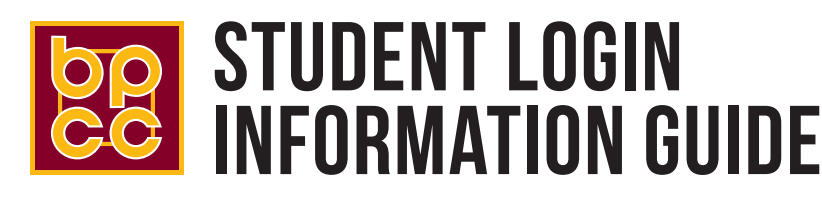

## **LOLA**

Register for classes, make payments, update your personal information, print your current schedule or your unofficial transcript, check for documents needed for financial aid, and more.

- 1 Log in to **my.lctcs.edu**
- 2 Click on **I don't know my password** under **Help**
- 3 Click on **Verify Personal Information**
- 4 Type in your social security number and your birthdate, then click **Next**
- 5 Once your username appears, click **Next**
- 6 Create a password using the instructions provided, then click **Next**

# BPCC username is identical for all of the following:

**LOLA myBPCC BPCC STUDENT EMAIL BPCC COMPUTER BPCC WI-FI**

#### **myBPCC** | Questions? Email **mybpcc@bpcc.edu** or call Educational Technology at **318.678.6023**

Students can utilize myBPCC for announcements, assignments, grades, and other important information. Students taking courses for the first time at BPCC are encouraged to complete the myBPCC orientation prior to the start of class.

- 1 Go to **my.bpcc.edu** or click the **myBPCC icon** on the BPCC homepage
- 2 Username: your LOLA username
- 3 Password: your LOLA password

If you do not know your LOLA credentials, you can attempt to recover them from LOLA. You will need to provide your social security number and date of birth. Once the system provides your username, you will be prompted create a new password using the instructions provided.

*NOTE: After three failed attempts your account will be locked for approximately 15-30 minutes. To prevent this, please ensure you are using proper login credentials.*

#### **BPCC STUDENT EMAIL** | Questions? Email **studentmail@bpcc.edu** or call Computer Services at **318.678.6418**

Students are assigned a BPCC student email once enrolled in classes. It will be available approximately one week prior to the start of semester. If enrolled less than a week prior to the start of semester or during the semester, then student emails will be available 24 hours after enrollment date.

- 1 Go to **bpcc.edu**, click the **email icon** at top of the page, then click on **Student Email Portal**
- 2 Username: LOLA username@student.bpcc.edu *EXAMPLE: johnsmith@student.bpcc.edu*
- 3 Password: 6-digit birthdate *EXAMPLE: John Smith was born May 10, 1975. His password is 051075*
- 4 Click **Sign In**
- 5 Click the **Outlook Icon**

### **BPCC COMPUTER**

Students will be granted access to BPCC computers approximately one week prior to the start of the semester.

- 1 Username: LOLA username
- 2 Password: 6-digit birthdate
	- *EXAMPLE: John Smith was born May 10, 1975. His password is 051075*

### **BPCC WI-FI**

Students will be granted access to BPCC Wi-Fi when the student's email is assigned. Select and connect to the wireless network BPCClink2 on laptops, smartphones, tablets or other wi-fi devices. If a login page does not show immediately, open any web browser to access.

1 Username: LOLA username

- 2 Password: 6-digit birthdate
	- *EXAMPLE: John Smith was born May 10, 1975. His password is 051075*

Bosisr Parish Community College is accredited by the Southern Association of College does not discriminate on the basis of ace, color, adional controllary gender, specific man, and certificates, incomments ion to be also